## **Initiating a Replay Request Using Event Replicator Administration**

This chapter describes how you can initiate synchronized and replay-only replay processing. This method involves a combination of Event Replicator Administration and a batch ADARPL utility job or automated replay. You first use Event Replicator Administration to generate a replay request. The replay request is assigned a token that you then use in the batch ADARPL utility job. For complete information about the ADARPL utility, read *ADARPL Utility: PLOG Replication Replay* in *Event Replicator for Adabas Reference Guide* provided with your Event Replicator for Adabas documentation.

## **To generate a synchronized or replay-only replay request using Event Replicator Administration and the ADARPL utility, complete the following steps:**

- 1. Select an Event Replicator Server in tree-view as described in *Selecting Event Replicator Databases*.
- 2. Click on **Replay** in the tree-view under **Replicators**.

A table listing the specifications you must make to initiate replay processing appears in detail-view.

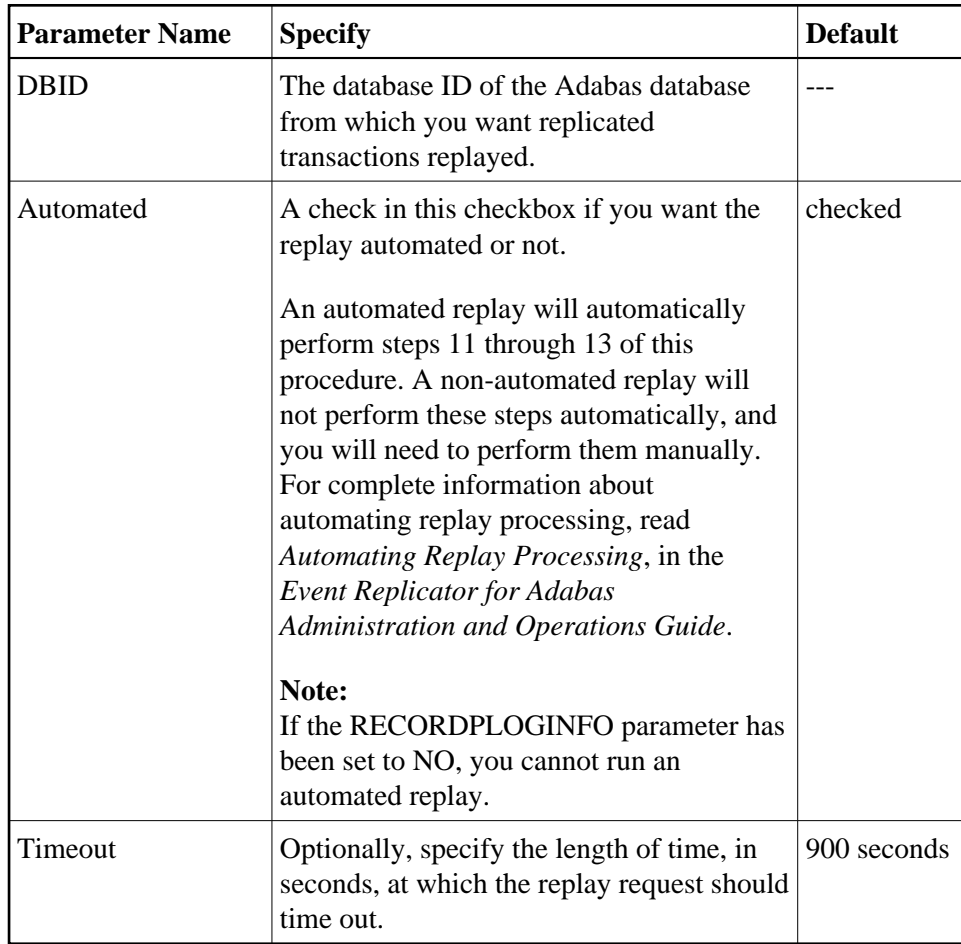

3. Update the fields in detail-view as described in this table.

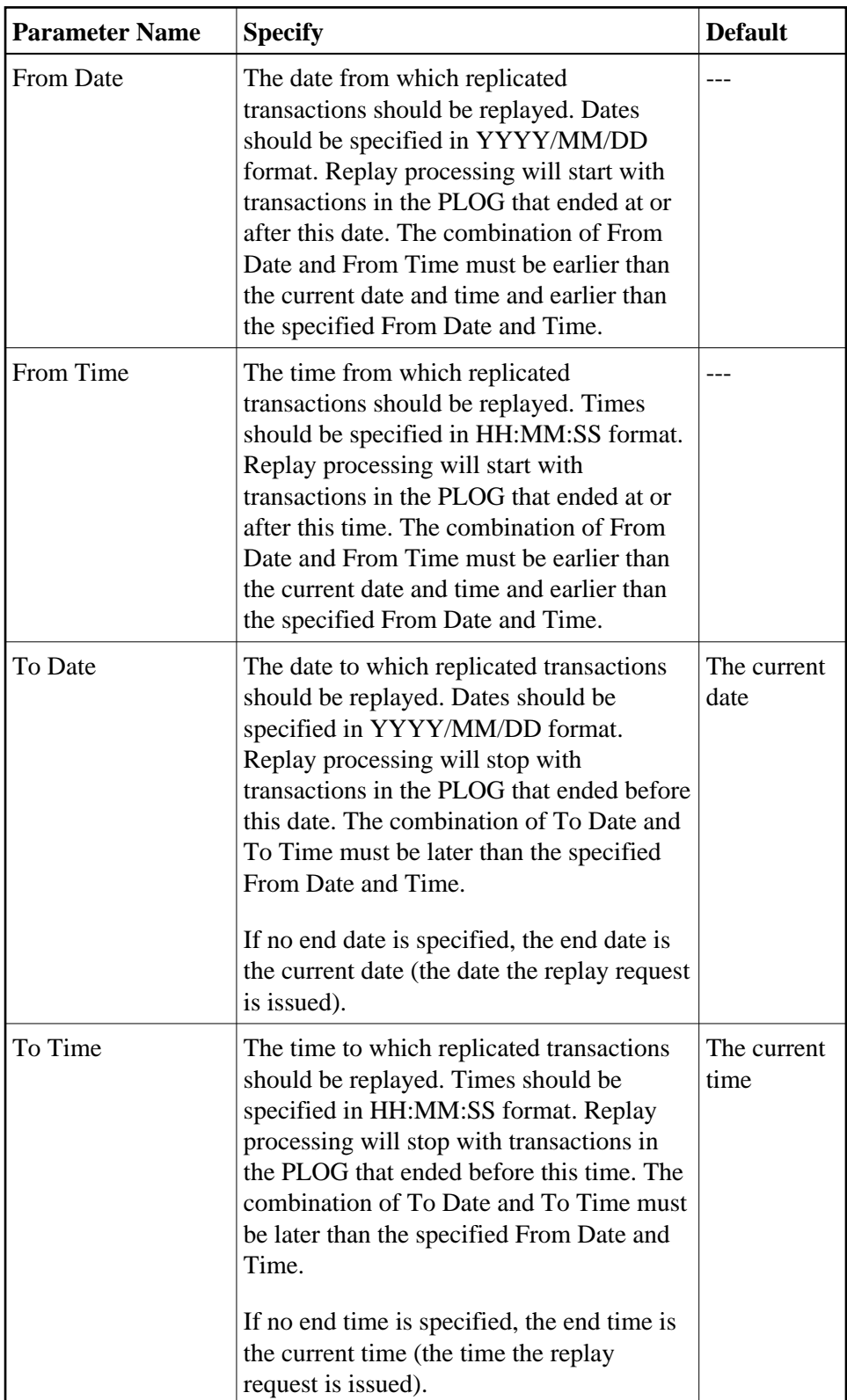

4. Click on the checkmark in the **Value** column of the **Destination Name List** field.

The destination list tables appear in detail-view.

- 5. Optionally, specify a list of destinations for replay processing in the **Destinations Selected** table. When the replay request is initiated, transactions will be replayed that were originally destined for the destinations on this list.
	- To select a destination, click on a destination name in the **Destinations Available** table and then click the right arrow. The selected destination will appear in the **Destinations Selected** table. You can use the **Up** and **Down** buttons to order the destinations in the list.
	- To remove a destination from the **Destinations Selected** table, select it and click the left arrow. The selected destination is moved back to the **Destinations Available** table.
- 6. When you are satisfied with the list of destinations in the **Destinations Selected** table, click **OK** to accept them and return to the Initiate Replication Replay screen.

## **Note:**

The destinations you selected appear in the **Destination Name List** field.

7. Click on the checkmark in the **Value** column of the **Subscription Name List** field.

The subscription list tables appear in detail-view.

- 8. Optionally, specify a list of subscriptions for replay processing on the **Subscriptions Selected** table. When the replay request is initiated, transactions will be replayed that were originally initiated by the subscriptions on this list.
	- To select a subscription, click on a subscription name in the **Subscriptions Available** table and then click the right arrow. The selected subscription will appear in the **Subscriptions Selected** table. You can use the **Up** and **Down** buttons to order the subscriptions in the list.
	- To remove a subscription from the **Subscriptions Selected** table, select it and click the left arrow. The selected subscription is moved back to the **Subscriptions Available** table.
- 9. When you are satisfied with the list of subscriptions in the **Subscriptions Selected** table, click **OK** to accept them and return to the Initiate Replication Replay screen.

## **Note:**

The subscriptions you selected appear in the **Subscription Name List** field.

10. When all fields on the Initiate Replication Replay screen have been filled in to your satisfaction, click **Synchronized** or **Replay Only** to initiate the appropriate replay request. Synchronized and Replay Only are two of the three possible replay modes in which ADARPL can run. For complete information about replay modes, read *Understanding Replay Modes* in the Event Replicator for Adabas Administration and Operations Guide.

The replay request is generated and a replay token is assigned to it. This replay token is displayed in an Event Replicator Administration message and in the Event Replicator Server job log.

Make a note of this token number as it is used in [step 13](#page-3-1) if you are initiating replication replay using a batch ADARPL job.

If you have automated replication replay processing, this token number is picked up automatically by the generated replay jobstream and you can skip the remaining steps in this procedure. For complete information about automating replay processing, read *Automating Replay Processing*, in the *Event*

*Replicator for Adabas Administration and Operations Guide*.

<span id="page-3-0"></span>11. This step should not be performed if an automated replay is requested (**Automated** is checked on the Initiate Replication Replay screen).

If necessary, issue a force-end-of-PLOG request to the Adabas database and wait until the resulting PLCOPY job has copied or merged the latest PLOG data set. This is necessary only when the PLOG for the selected replay end date and time has not yet been copied or merged, for example, if no end date and time were specified in the replay request. This is also only necessary if an automated replay was not selected (**Automated** is not checked on the Initiate Replication Replay screen).

12. This step should not be performed if an automated replay is requested (**Automated** is checked on the Initiate Replication Replay screen).

Identify the sequential PLOG data sets that contain the protection data for the replicated records you need replayed. The PLOG data sets must build a complete sequence from the PLOG that includes the replay processing start time to the latest PLOG you copied or merged in the previous step.

<span id="page-3-1"></span>13. This step should not be performed if an automated replay is requested (**Automated** is checked on the Initiate Replication Replay screen).

Run an ADARPL utility job, using the syntax described in *Syntax for Initiating ADARPL With A Token* in *Event Replicator for Adabas Reference Guide* provided with your Event Replicator Administration documentation. Be sure to specify:

- A concatenated list of the PLOG data sets you identified in the previous step.
- The replay request token assigned in [step 10.](#page-3-0) This token should be specified in the ADARPL TOKEN parameter.
- The Event Replicator Server ID of the Event Replicator Server to which the replayed transactions should be sent. This token should be specified in the ADARPL RPLTARGETID parameter.

For more information about using the ADARPL utility, in general, read *ADARPL Utility: PLOG Replication Replay* in *Event Replicator for Adabas Reference Guide* provided with your Event Replicator Administration documentation.

The replay process is initiated using the replay request generated in Event Replicator Administration.